| Classification | System and Ap | No.     | 2-015-00 |      |           |      |     |
|----------------|---------------|---------|----------|------|-----------|------|-----|
| Author         | Tunglu-Yu     | Version | 1.0.0    | Date | 2013/5/16 | Page | 1/3 |

## How to change the language for the User Interface and the Input Method Editor

| Applies to: |                |              |                                |  |  |  |
|-------------|----------------|--------------|--------------------------------|--|--|--|
|             | Platform       | OS version   | WinPAC/ViewPAC utility version |  |  |  |
|             | WinPAC series  | All versions | All versions                   |  |  |  |
|             | ViewPAC series | All versions | All versions                   |  |  |  |
|             |                |              |                                |  |  |  |

The WinCE support "Multilingual User Interface" (MUI) and "Input Method Editor" (IME). You can change the language for the user interface and IME by perform follow step.

**Step 1:** Double click the icon for Regional Settings in the Control Panel and then click the Language tab to select the User Interface Language.

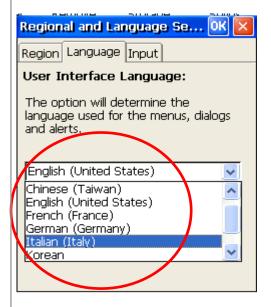

| Classification | System and Ap | No.     | 2-015-00 |      |           |      |     |
|----------------|---------------|---------|----------|------|-----------|------|-----|
| Author         | Tunglu-Yu     | Version | 1.0.0    | Date | 2013/5/16 | Page | 2/3 |

**Step 2:** Click the Input tab and the check the input language you wish to use. The default language when you start your device is set in the input tab, too.

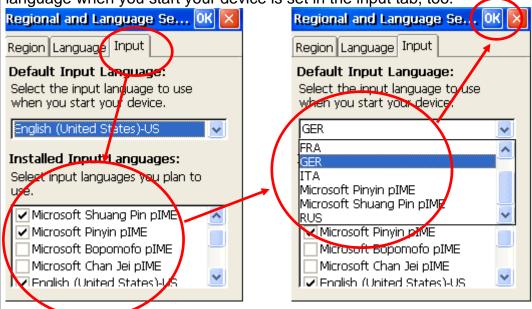

Step 3: Execute the WinPAC\_utility and select the "Save and Reboot" option.

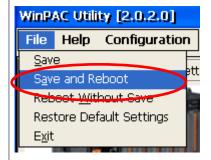

## OS version and supported languages

| OS vers        | sion | English | German | Russian | French | Spanish | Italian | Korean | Simplified<br>Chinese | Traditional<br>Chinese |
|----------------|------|---------|--------|---------|--------|---------|---------|--------|-----------------------|------------------------|
| V1502          | EN   | Δ       | 0      | 0       | 0      | 0       | 0       |        |                       |                        |
| and<br>earlier | TC   | 0       |        |         |        |         |         |        |                       | Δ                      |
| ournor         | SC   | 0       |        |         |        |         |         |        | Δ                     |                        |
| V1601          | EN   | Δ       | 0      | 0       | 0      | 0       | 0       | 0      |                       |                        |
| and<br>later   | TC   | 0       |        |         |        |         |         |        |                       | Δ                      |
| , aco          | SC   | 0       |        |         |        |         |         |        | Δ                     |                        |

 $\triangle$ : The default user interface language in the OS.

O: The language for both the UI and the IME the OS supported.

ICP DAS Co., Ltd. Technical document

| Classification | System and Ap | No.     | 2-015-00 |      |           |      |     |
|----------------|---------------|---------|----------|------|-----------|------|-----|
| Author         | Tunglu-Yu     | Version | 1.0.0    | Date | 2013/5/16 | Page | 3/3 |

## **Revision History**

| Revision | n Date     | Description     |  |
|----------|------------|-----------------|--|
| 1.0.0    | 2013/05/16 | Initial release |  |